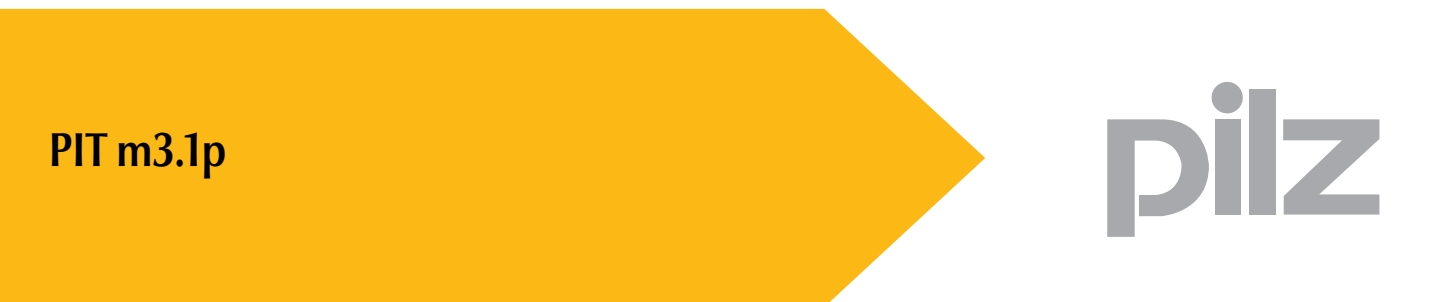

Bedienterminals

Bedienungsanleitung - Nr. 1002259-DE-02

DAHMS GmbH • D-42551 Velbert • Telefon: +49 (0) 2051 - 2893-0 • www.dahms-gmbh.de

Dieses Dokument ist das Originaldokument.

Alle Rechte an dieser Dokumentation sind der Pilz GmbH & Co. KG vorbehalten. Kopien für den innerbetrieblichen Bedarf des Benutzers dürfen angefertigt werden.

Hinweise und Anregungen zur Verbesserung dieser Dokumentation nehmen wir gerne entgegen.

Pilz®, PIT®, PMI®, PNOZ®, Primo®, PSEN®, PSS®, PVIS®, SafetyBUS p®, SafetyEYE®, SafetyNET p<sup>®</sup>, the spirit of safety<sup>®</sup> sind in einigen Ländern amtlich registrierte und geschützte Marken der Pilz GmbH & Co. KG.

SD bedeutet Secure Digital.

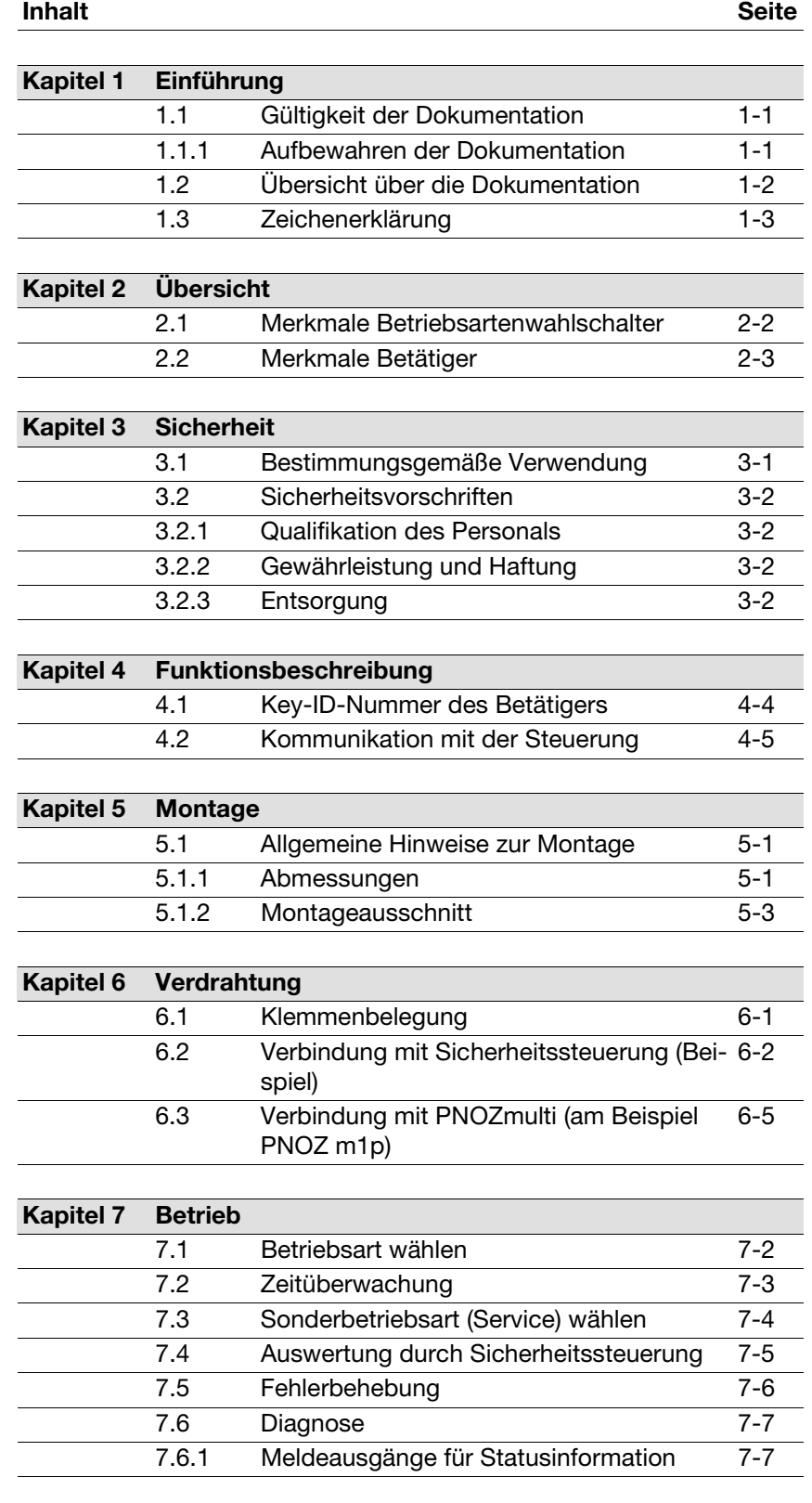

Inhalt

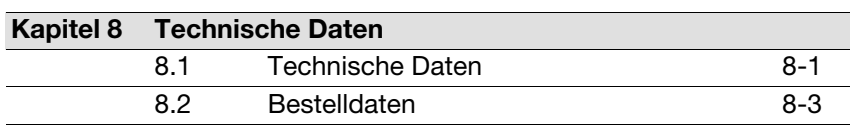

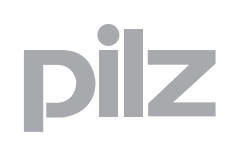

## <span id="page-4-0"></span>**1.1 Gültigkeit der Dokumentation**

Die Dokumentation ist gültig für das Produkt **PIT m3.1p**. Sie gilt, bis eine neue Dokumentation erscheint.

Diese Bedienungsanleitung erläutert die Funktionsweise und den Betrieb, beschreibt die Montage und gibt Hinweise zum Anschluss des Produkts.

## <span id="page-4-1"></span>**1.1.1 Aufbewahren der Dokumentation**

Diese Dokumentation dient der Instruktion. Bewahren Sie die Dokumentation für künftige Verwendung auf.

## <span id="page-5-0"></span>**1.2 Übersicht über die Dokumentation**

#### **1 Einführung**

Die Einführung macht Sie vertraut mit dem Inhalt, der Struktur und den speziellen Vorgehensweisen dieser Bedienungsanleitung.

#### **2 Übersicht**

Dieses Kapitel gibt Auskunft über die wichtigsten Eigenschaften des Produkts.

#### **3 Sicherheit**

Dieses Kapitel müssen Sie unbedingt lesen, da es die bestimmungsgemäße Verwendung enthält.

#### **4 Funktionsbeschreibung**

Das Kapitel beschreibt die Funktionsweise des Produkts.

#### **5 Montage**

In diesem Kapitel erhalten Sie die Anleitung zur Montage des Produkts.

#### **6 Verdrahtung**

Das Kapitel beschreibt die Inbetriebnahme und die Beschaltung des Produkts.

#### **7 Betrieb**

Dieses Kapitel beschreibt den Betrieb des Produkts und es werden Tipps für den Störungsfall gegeben.

#### **8 Technische Daten**

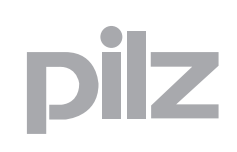

## <span id="page-6-0"></span>**1.3 Zeichenerklärung**

Besonders wichtige Informationen sind wie folgt gekennzeichnet:

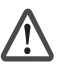

#### **GEFAHR!**

beachten Sie diesen Hinweis unbedingt! Er warnt Sie vor unmittelbar drohenden Gefahren, die schwerste Körperverletzungen und Tod verursachen können, und weist auf entsprechende Vorsichtsmaßnahmen hin.

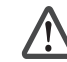

#### **WARNUNG!**

beachten Sie diesen Hinweis unbedingt! Er warnt Sie vor gefährlichen Situationen, die schwerste Körperverletzungen und Tod verursachen können, und weist auf entsprechende Vorsichtsmaßnahmen hin.

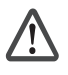

#### **ACHTUNG!**

weist auf eine Gefahrenquelle hin, die leichte oder geringfügige Verletzungen sowie Sachschaden zur Folge haben kann, und informiert über entsprechende Vorsichtsmaßnahmen.

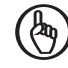

#### **WICHTIG**

beschreibt Situationen, durch die das Produkt oder Geräte in dessen Umgebung beschädigt werden können, und gibt entsprechende Vorsichtsmaßnahmen an. Der Hinweis kennzeichnet außerdem besonders wichtige Textstellen.

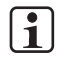

#### **INFO**

liefert Anwendungstipps und informiert über Besonderheiten.

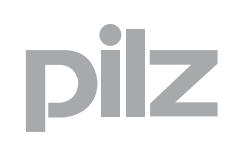

Der Betriebsartenwahlschalter PIT m3.1p kann nur zusammen mit einem Betätiger betrieben werden. Es stehen 5 Betätiger mit unterschiedlichen Berechtigungen zur Verfügung.

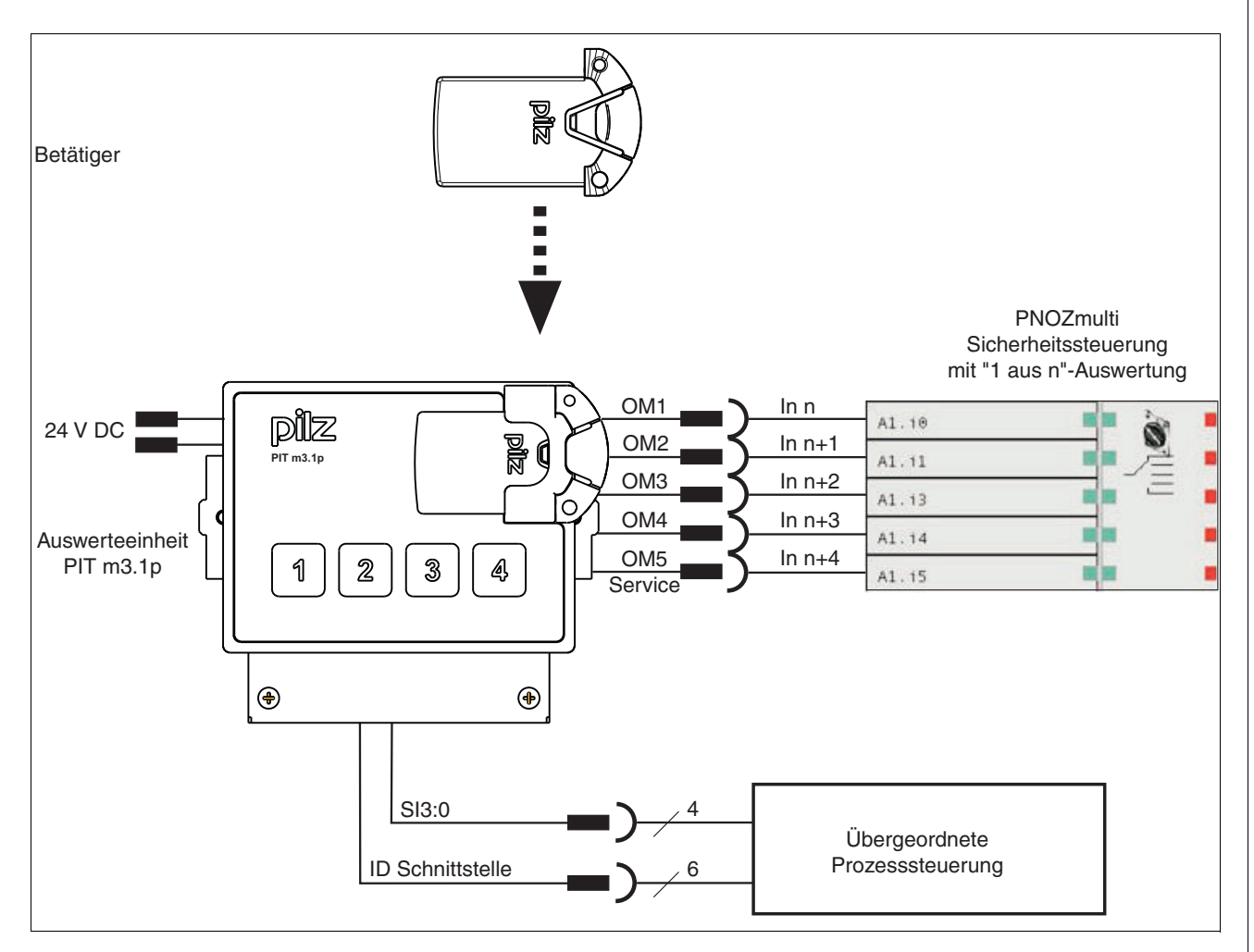

## <span id="page-8-0"></span>**2.1 Merkmale Betriebsartenwahlschalter**

- ▶ Versorgungsspannung 24 V DC
- 4 Taster zum Umschalten und zur Anzeige der Betriebsart
- betätigter Taster hinterleuchtet
- 4 Betriebsarten
- ▶ 1 Sonderbetriebsart Service
- 5 überwachte Halbleiterausgänge (24 V) für jede Betriebsart (OM1 ... OM5)
- 4 Meldeausgänge (24 V) für Statusinformation in Informationsklassen unterteilt (SI0 ... SI3):
	- gewählte Betriebsart
	- angelegte Berechtigung
	- Meldungen (z. B. Anwenderfehler und Störung)
- Schnittstelle (Meldeausgänge IDsync, IDclock, IDo0, IDo1 und Eingänge IDi0 und IDi1) zur Übertragung der Key-ID-Nummer des angelegten Betätigers

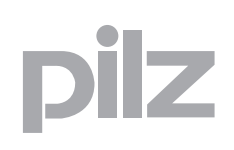

## <span id="page-9-0"></span>**2.2 Merkmale Betätiger**

Der Betätiger verfügt über einen schreibgeschützten Bereich, in dem die zulässigen Betriebsarten und eine Key-ID-Nummer hinterlegt sind.

- ersetzt mechanischen Schlüssel
- Speicher für Berechtigungen

Auf dem Betätiger ist folgende Codierung aufgedruckt:

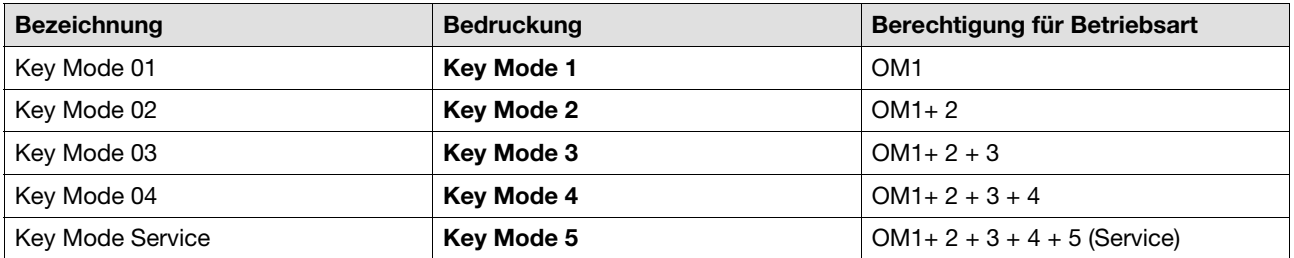

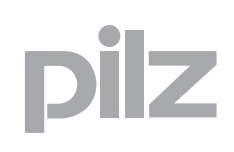

## <span id="page-10-0"></span>**3.1 Bestimmungsgemäße Verwendung**

Der Betriebsartenwahlschalter ermöglicht das Umschalten zwischen definierten Betriebsarten wie z. B. Einrichten, Außerbetriebsetzen, automatischer Betrieb und Service. Die Zugriffsberechtigung und die Berechtigung, die Betriebsarten zu wechseln wird durch einen Betätiger vergeben.

Die Auswertung der Betriebsarten muss durch eine Sicherheitssteuerung erfolgen. Die Umschaltung darf keine Gefahr bringende Bewegung einleiten und sie darf keinen bereits gegebenen Steuerbefehl aufheben.

# 3 Sicherheit

## **3.2 Sicherheitsvorschriften**

#### <span id="page-11-1"></span><span id="page-11-0"></span>**3.2.1 Qualifikation des Personals**

Aufstellung, Montage, Programmierung, Inbetriebsetzung, Betrieb, Außerbetriebsetzung und Wartung der Produkte dürfen nur von befähigten Personen vorgenommen werden.

Eine befähigte Person ist eine Person, die durch ihre Berufsausbildung, ihre Berufserfahrung und ihre zeitnahe berufliche Tätigkeit über die erforderlichen Fachkenntnisse verfügt, um Geräte, Systeme, Maschinen und Anlagen gemäß den allgemein gültigen Standards und den Richtlinien der Sicherheitstechnik prüfen, beurteilen und handhaben zu können.

Der Betreiber ist außerdem verpflichtet, nur Personen einzusetzen, die

- mit den grundlegenden Vorschriften zur Arbeitssicherheit und Unfallverhütung vertraut sind,
- das Kapitel "Sicherheit" in dieser Beschreibung gelesen und verstanden haben,
- und mit den für die spezielle Anwendung geltenden Grund- und Fachnormen vertraut sind.

## <span id="page-11-2"></span>**3.2.2 Gewährleistung und Haftung**

Gewährleistungs- und Haftungsansprüche gehen verloren, wenn

- das Produkt nicht bestimmungsgemäß verwendet wurde,
- die Schäden auf Nichtbeachtung der Bedienungsanleitung zurückzuführen sind,
- das Betreiberpersonal nicht ordnungsgemäß ausgebildet ist,
- oder Veränderungen irgendeiner Art vorgenommen wurden (z. B. Austauschen von Bauteilen auf den Leiterplatten, Lötarbeiten usw).

#### <span id="page-11-3"></span>**3.2.3 Entsorgung**

- Beachten Sie bei sicherheitsgerichteten Anwendungen die Gebrauchsdauer  $t_M$  in den sicherheitstechnischen Kennzahlen.
- Beachten Sie bei der Außerbetriebsetzung die lokalen Gesetze zur Entsorgung von elektronischen Geräten (z. B. Elektro- und Elektronikgerätegesetz).

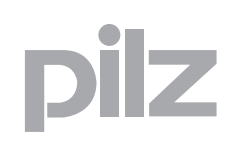

Der Betriebsartenwahlschalter ermöglicht das Umschalten zwischen 5 verschiedenen Betriebsarten. Betriebsarten OM1 ... OM4 und eine Sonderbetriebsart Service (OM5).

Für OM1 ... OM4 steht jeweils ein Taster zur Verfügung. Für die Sonderbetriebsart Service (OM5) muss der Taster 1 eine bestimmte Zeit lang betätigt werden (siehe Zeitüberwachung -> Betätigungsdauer). Jedem Taster ist ein überwachter Halbleiterausgang zugeordnet. Durch Betätigen des Tasters wechselt der Halbleiterausgang von Low auf High-Signal. Die Halbleiterausgänge müssen mit einer Sicherheitssteuerung ausgewertet werden. Der Betriebsartenwahlschalter stellt sicher, dass immer nur einer der Halbleiterausgänge ein High-Signal führt.

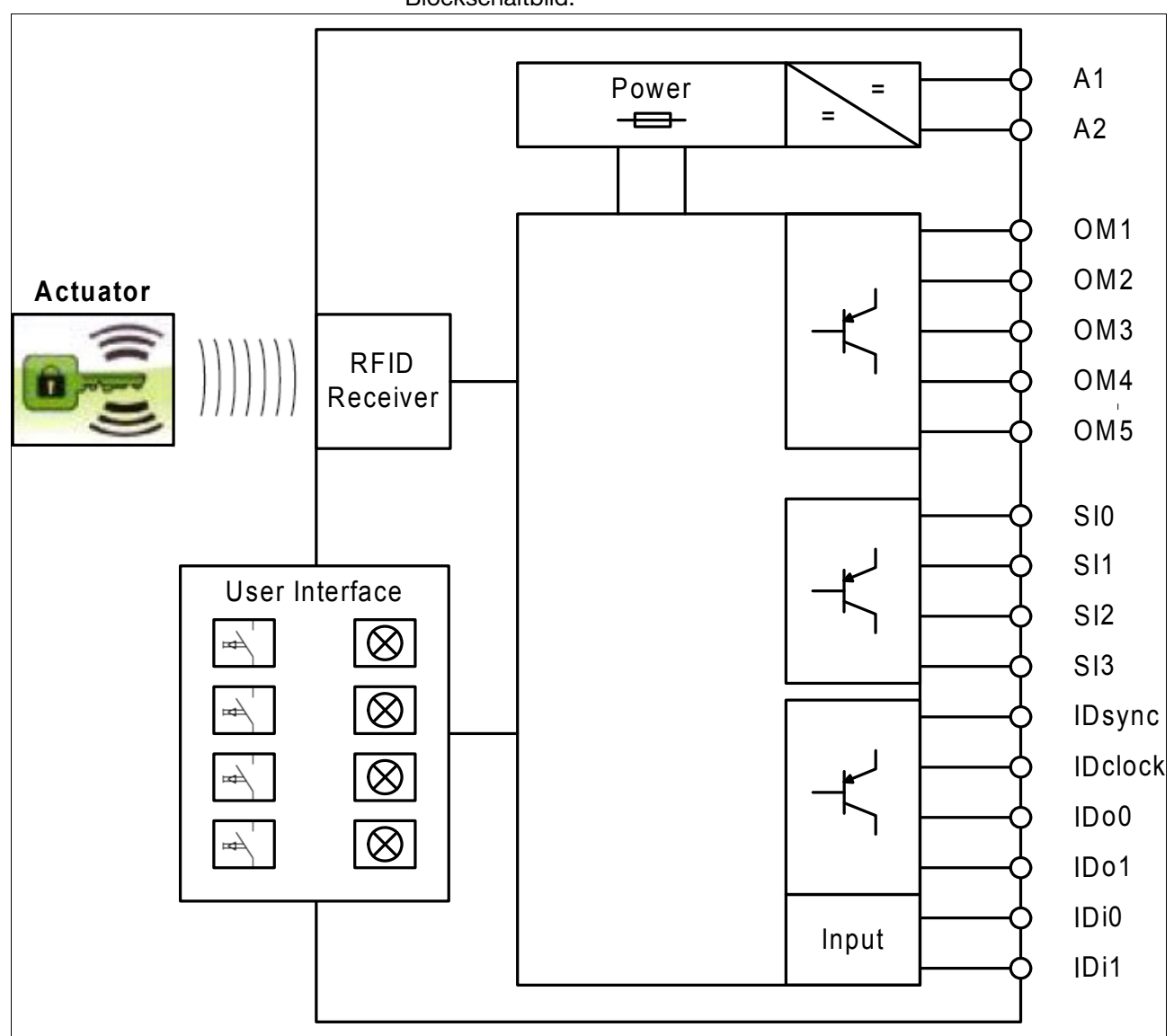

Blockschaltbild:

Der Betriebsartenwahlschalter ist gegen unbefugtes Bedienen geschützt. Der Wechsel zwischen den Betriebsarten muss durch einen Betätiger freigeschaltet werden.

Es gibt insgesamt 5 Betätiger, jeder Betätiger berechtigt zum Umschalten von bis zu 5 Betriebsarten inklusive Sonderberechtigungen:

- ▶ Betätiger Key Mode 01: OM 1
- ▶ Betätiger Key Mode 02: OM 1 und 2
- ▶ Betätiger Key Mode 03: OM 1 und 2 und 3
- ▶ Betätiger Key Mode 04: OM 1 und 2 und 3 und 4
- Betätiger Key Mode Service: OM 1 und 2 und 3 und 4 und 5 (Service)

Nach Entfernen des Betätigers bleiben die eingestellten Betriebsarten OM1 – OM4 bestehen.

Ausnahme ist Service (OM5). Nach Entfernen des Betätigers "Service" wird auf OM1 umgeschaltet.

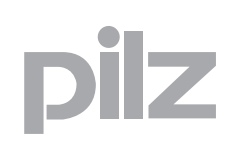

## <span id="page-14-0"></span>**4.1 Key-ID-Nummer des Betätigers**

Nach dem Anlegen eines Betätigers wird mit einem festgelegten Protokoll die eindeutige Key-ID-Nummer des Betätigers an die übergeordnete Prozesssteuerung übertragen.

Die Key-ID-Nummer dient der eindeutigen Identifikation des Betätigers und kommt nur einmal vor. Sie ist als 9stellige Dezimalzahl auf dem Typenschild des Betätigers aufgedruckt.

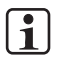

#### **INFO**

Beachten Sie bitte, dass die Key-ID-Nummer nicht auf der Verpackung des Betätigers aufgedruckt ist. Bei Verlust des Betätigers, ist es nicht möglich, einen Ersatzbetätiger mit identischer Key-ID-Nummer zu liefern.

Die Key-ID-Nummer setzt sich aus zwei Teilen zusammen:

- Bit 27 … 24 ist der Key Mode
- Bit 23 … 0 ist die fortlaufende Nummer.

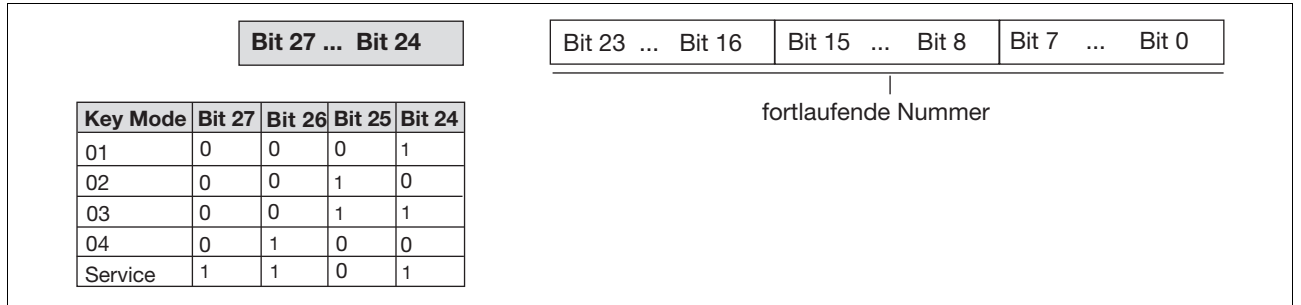

#### Beispiel:

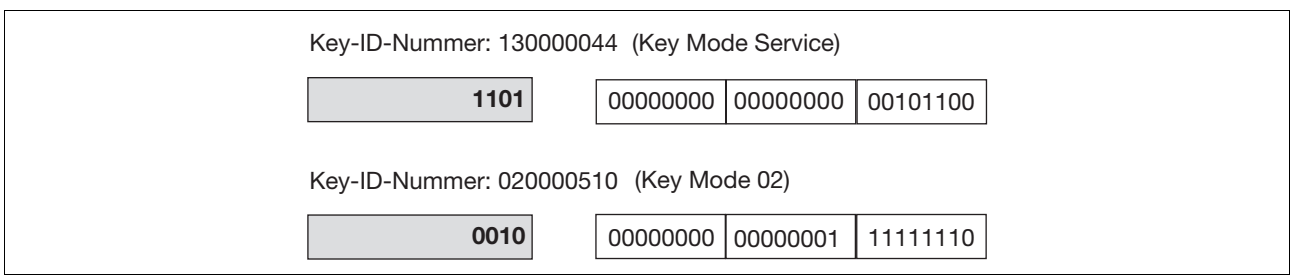

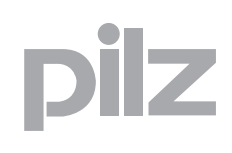

## **4.2 Kommunikation mit der Steuerung**

<span id="page-15-0"></span>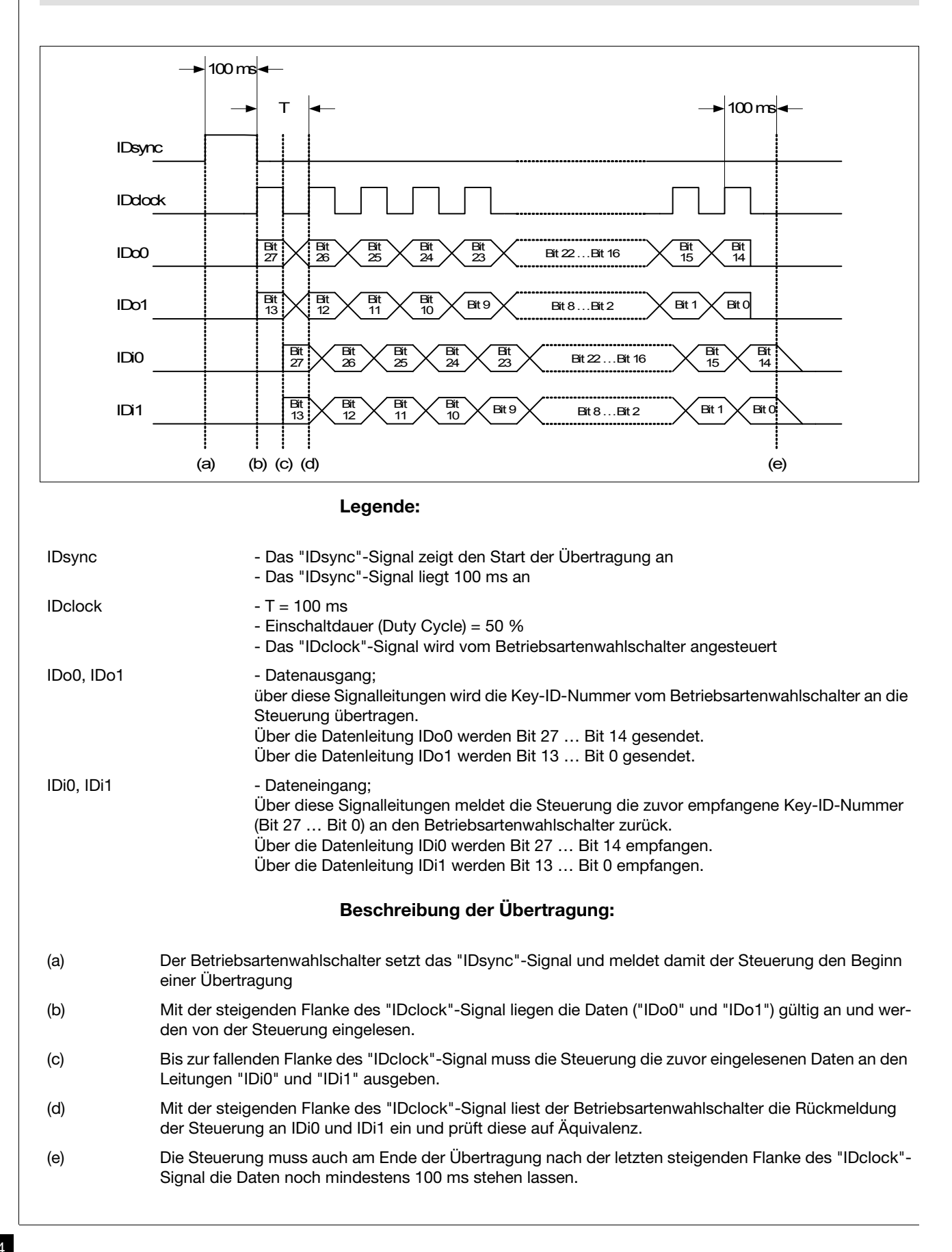

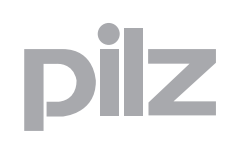

## **4.2 Kommunikation mit der Steuerung**

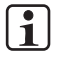

#### **INFO**

Meldet die Steuerung die zuvor eingelesenen Bits nicht korrekt zurück, wird die Übertragung abgebrochen und neu gestartet. Hierzu wird erneut das "IDsync"-Signal gesetzt. Die Übertragung wird wiederholt, bis die Key-ID-Nummer vollständig übertragen ist.

Die Übertragung der Key-ID-Nummer dauert 1,4 s.

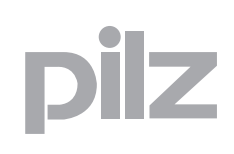

## <span id="page-17-0"></span>**5.1 Allgemeine Hinweise zur Montage**

- ▶ Beachten Sie beim Montageort die Schutzart IP54.
- Achten Sie auf ausreichende Belüftung des Betriebsartenwahlschalters.
- Befestigen Sie den Betriebsartenwahlschalter mit den dazu vorgesehenen Halterungen.
- Achten Sie auf den korrekten Sitz der Flachdichtung.

## <span id="page-17-1"></span>**5.1.1 Abmessungen**

#### **Frontansicht**

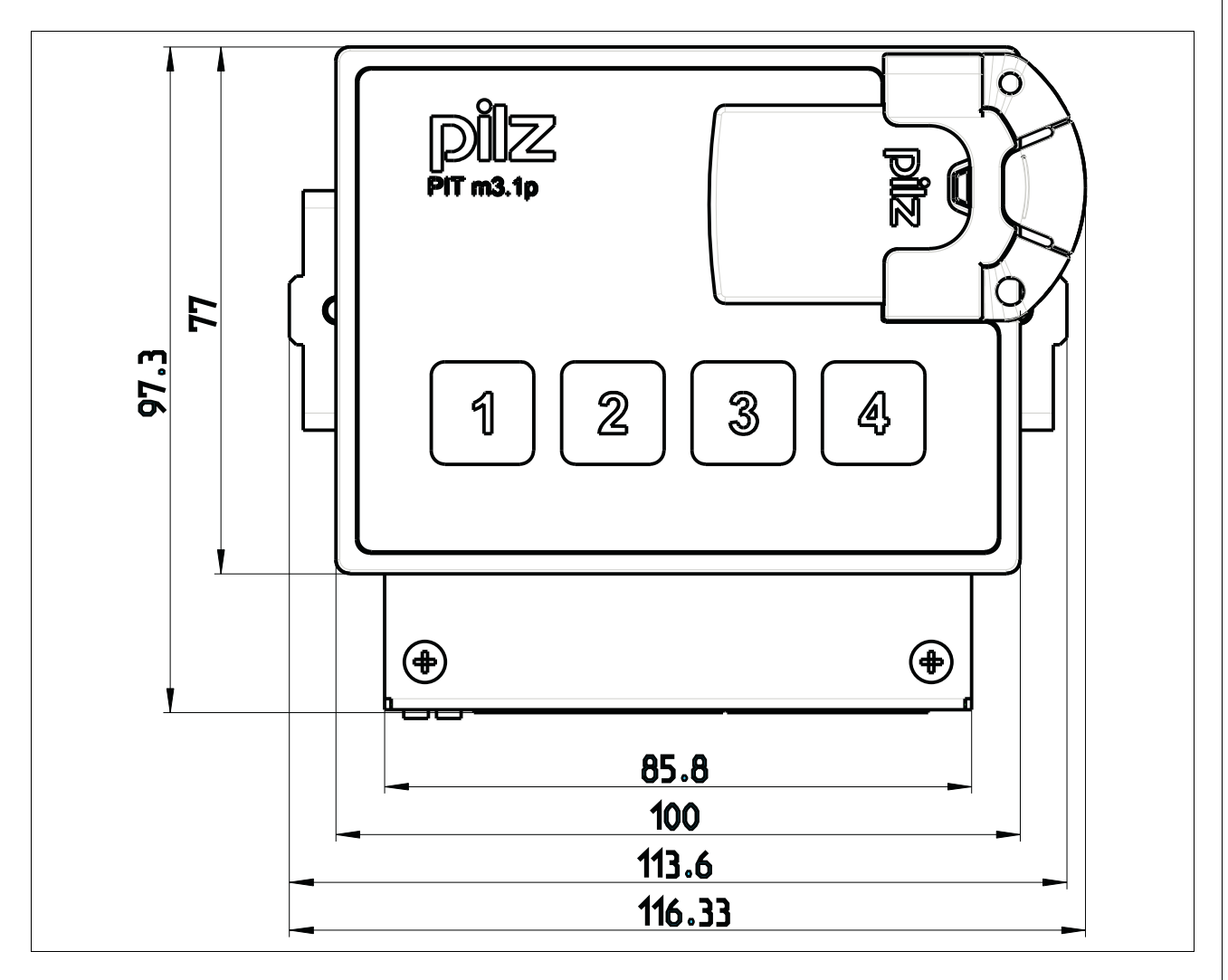

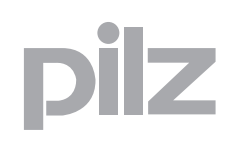

#### $5.1$ Allgemeine Hinweise zur Montage

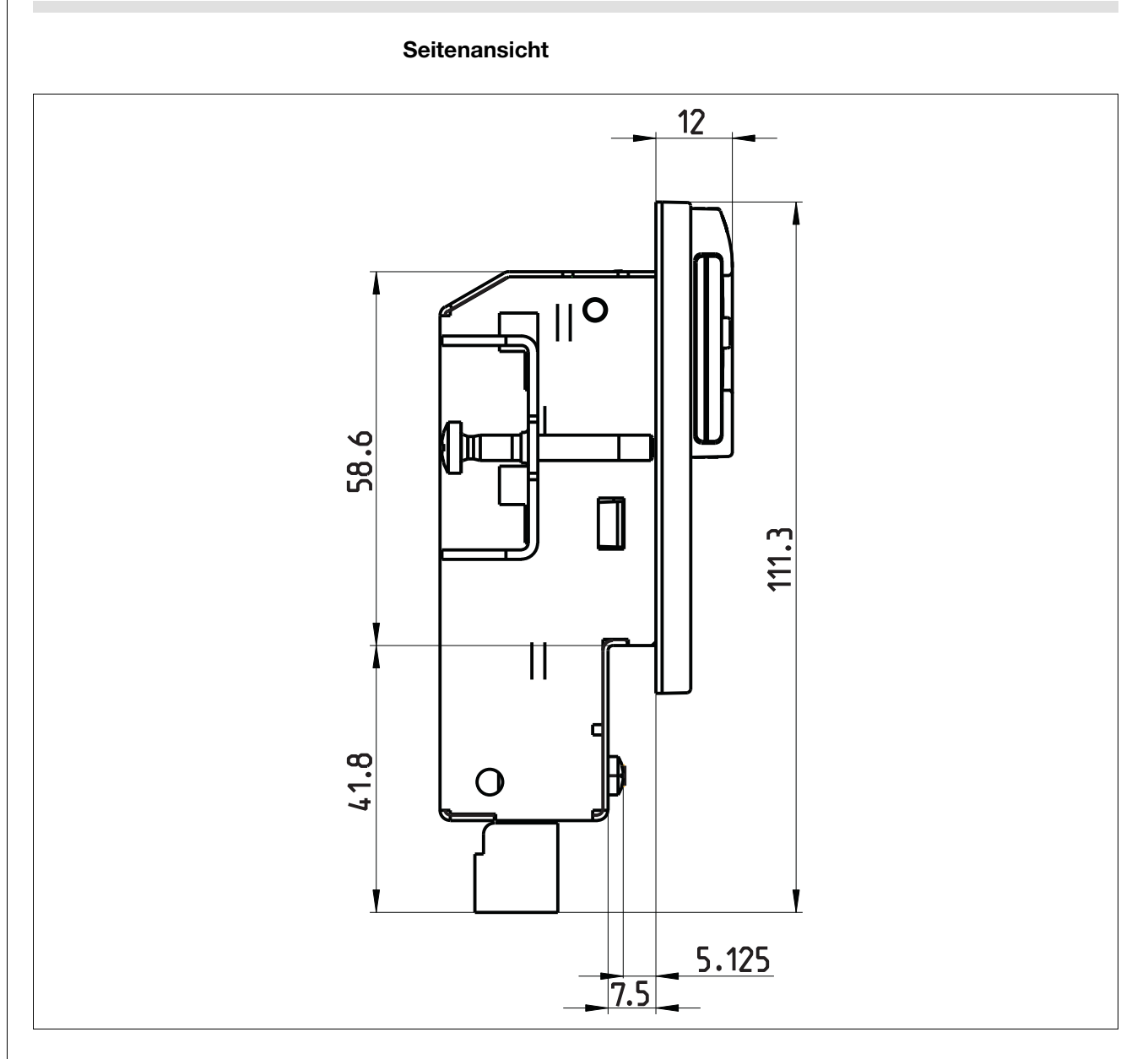

**Draufsicht** 

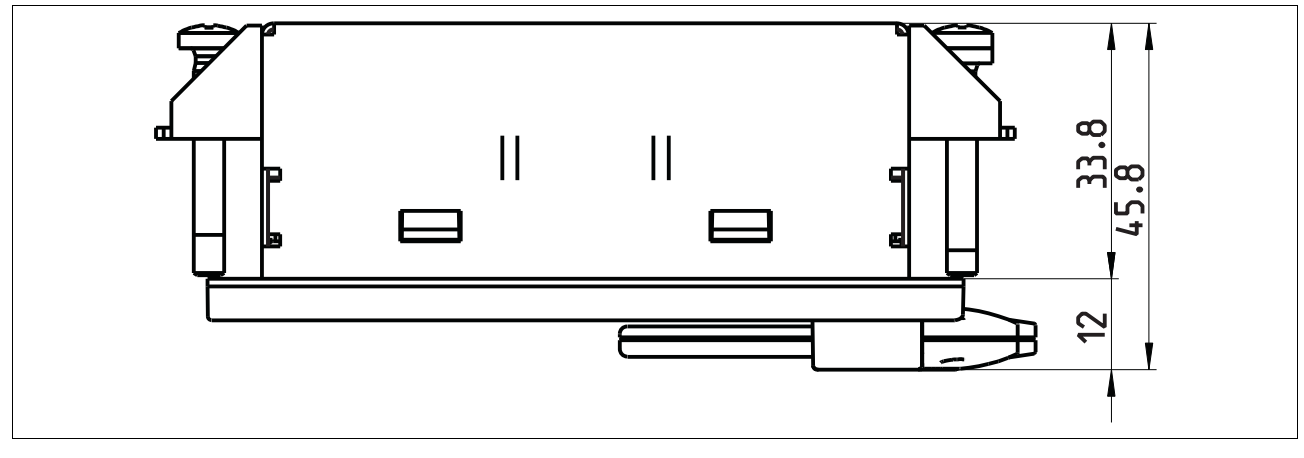

 $5-2$ 

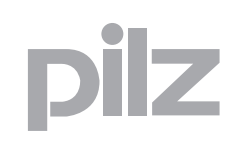

#### Allgemeine Hinweise zur Montage  $5.1$

#### $5.1.2$ Montageausschnitt

<span id="page-19-0"></span>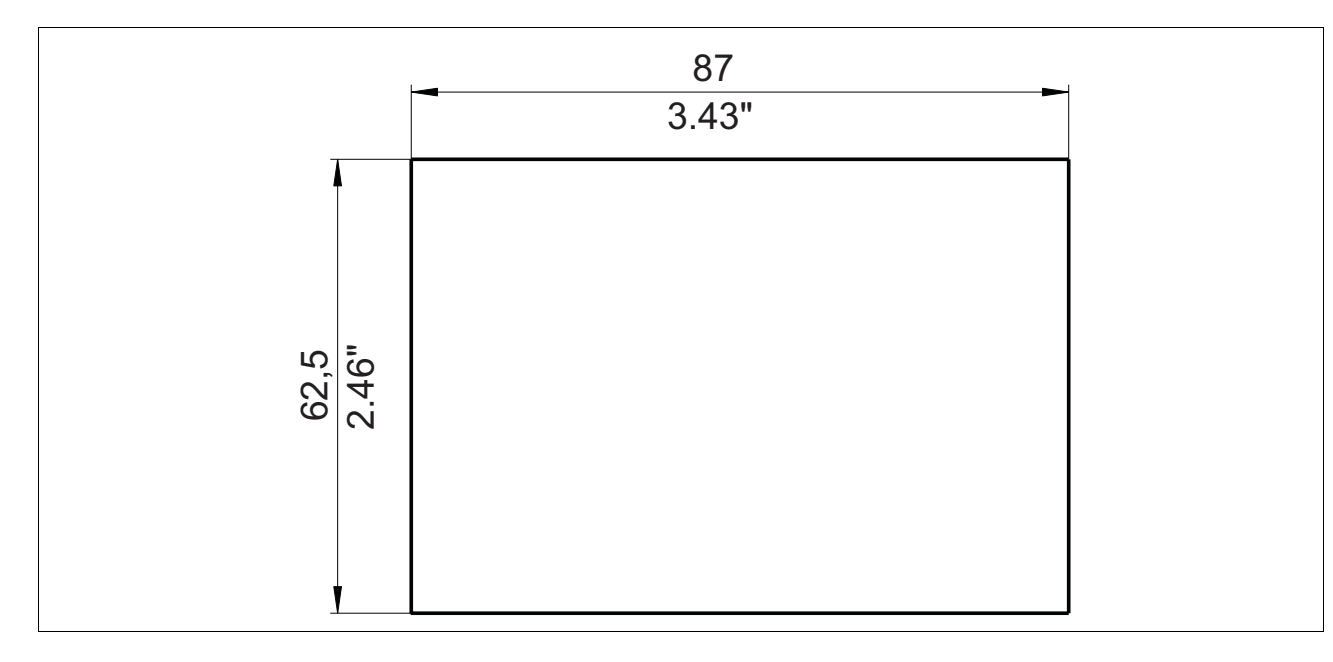

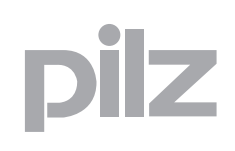

#### <span id="page-20-0"></span> $6.1$ Klemmenbelegung

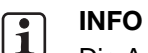

Die Anschlussklemmen sind nicht im Lieferumfang enthalten

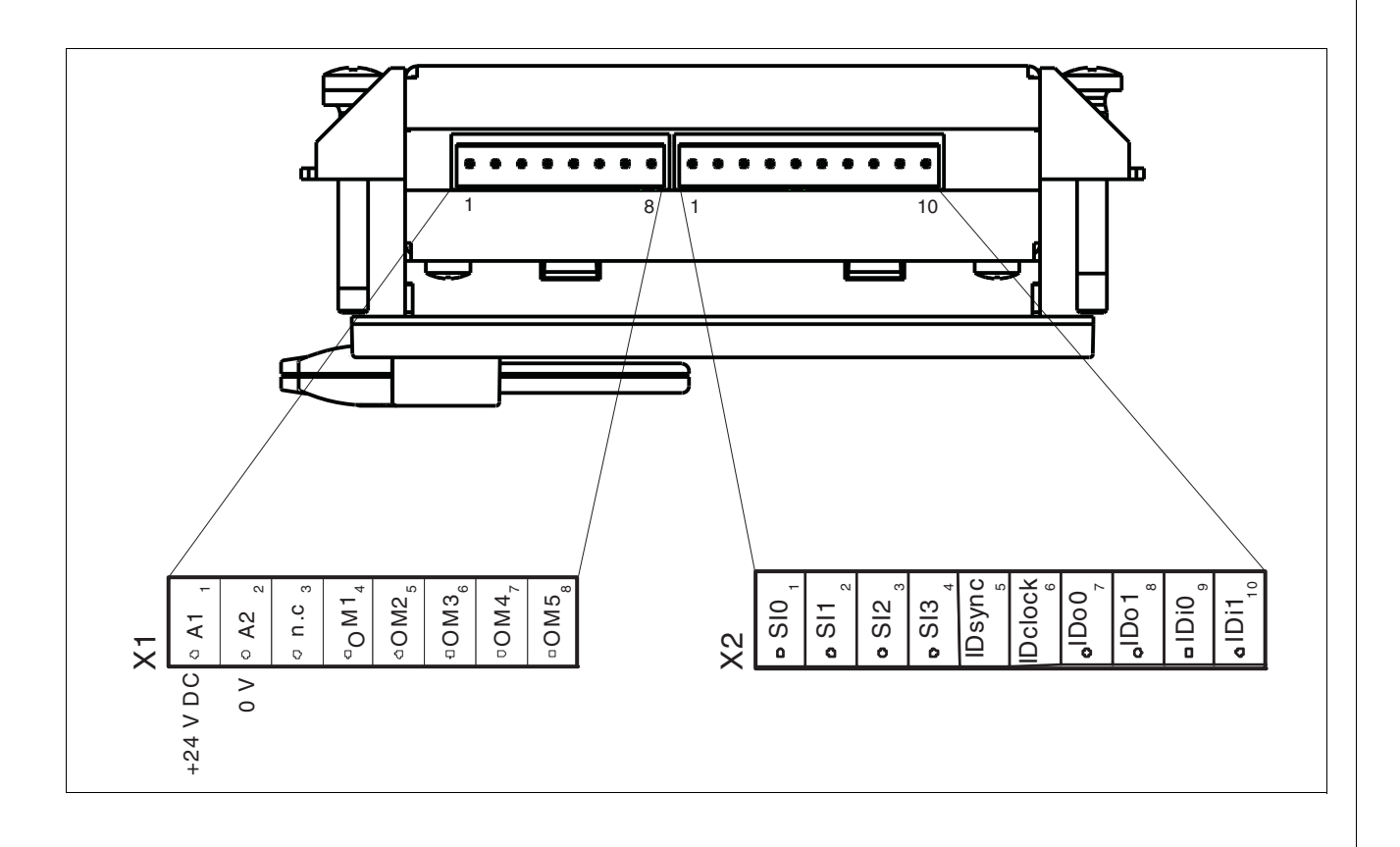

- ▶ Schließen Sie die Spannungsversorgung X1 (A1/A2) an. Das Netzteil muss den Vorschriften für Kleinspannungen mit sicherer Trennung (SELV, PELV) entsprechen.
- > Schließen Sie die Halbleiterausgänge X1 (OM1 ... OM5) an eine Sicherheitssteuerung an, die eine sichere 1 aus n-Auswertung unterstützt.
- ▶ Schließen Sie die Meldeausgänge X2 (SI0 ... SI3) an eine Steuerung an, die die Auswertung der Statusinformationen unterstützt.
- Schließen Sie die Schnittstelle X2 (Meldeausgänge IDsync, IDclock, IDo0, IDo1 und Eingänge IDi0 und IDi1) an eine Steuerung an, die die Übertragung der Key-ID-Nummer unterstützt.
- ▶ Anschluss für Funktionserde.

#### Verdrahtung 6

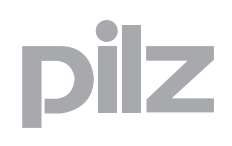

#### Verbindung mit Sicherheitssteuerung (Beispiel)  $6.2$

<span id="page-21-0"></span>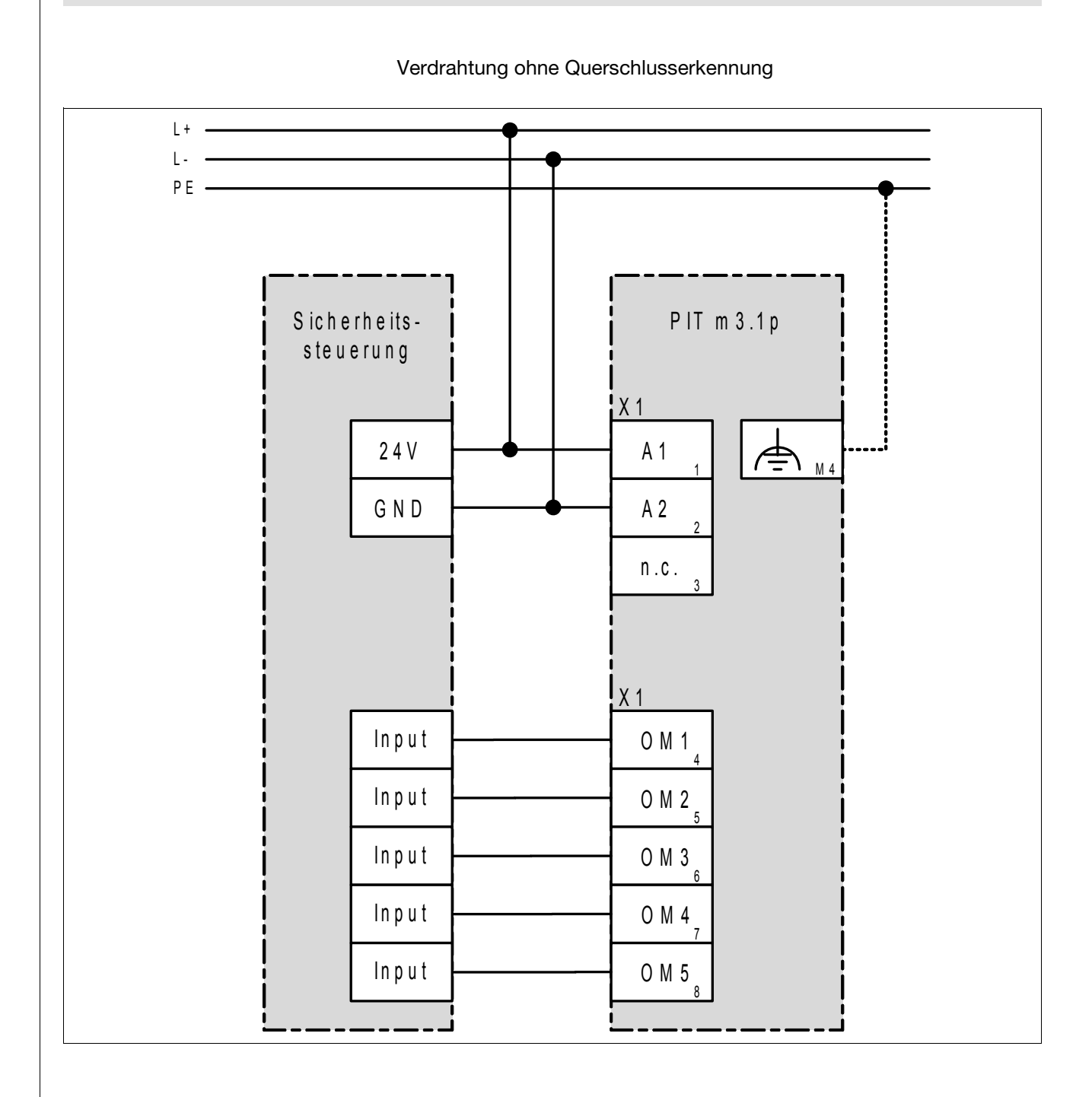

D A H M S GmbH . D-42551 Velbert . Telefon: +49 (0) 2051 - 2893-0 . www.dahms-gmbh.de

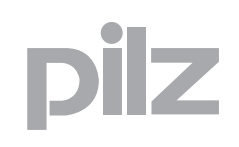

#### Verbindung mit PNOZmulti (am Beispiel PNOZ m1p) 6.3

<span id="page-22-0"></span>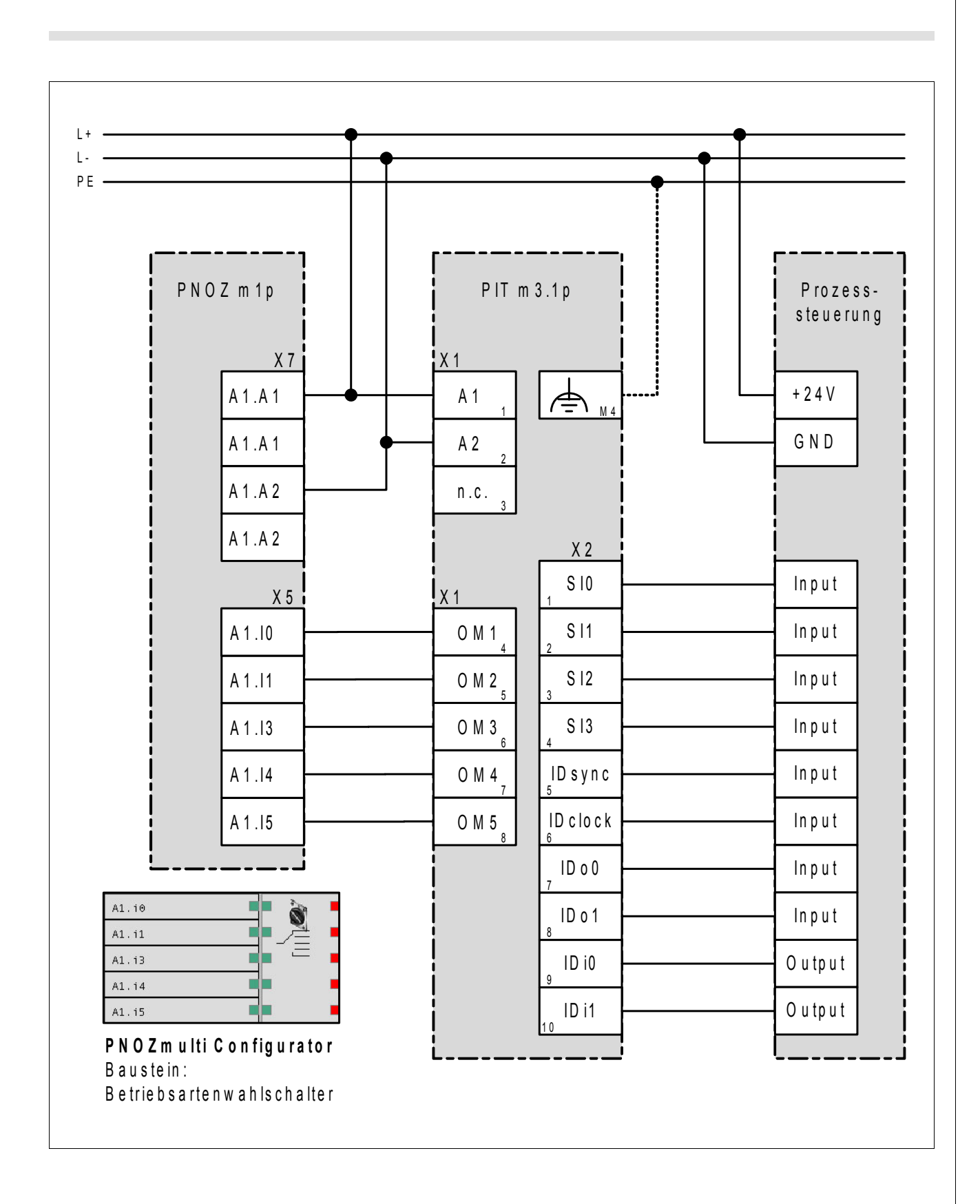

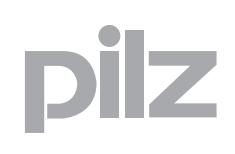

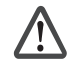

#### **ACHTUNG!**

Der Betriebsartenwahlschalter PIT m3.1p darf nur zusammen mit dem Betätiger und einer Sicherheitssteuerung eingesetzt werden. Die Sicherheitssteuerung muss eine sichere "1 aus n" - Auswertung der Halbleiterausgänge (OM1 ... OM5) des Betriebsartenwahlschalters ermöglichen.

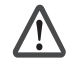

#### **ACHTUNG!**

Im Fehlerfall ändert das Gerät seine Betriebsart an den Halbleiterausgängen (OM1 ... OM5) nicht.

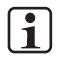

## **INFO**

Nach einer Wiederaufnahme der Spannung wird die Betriebsart OM1 automatisch angewählt, auch ohne angelegten Betätiger oder nicht korrekt erkanntem Betätiger.

## <span id="page-24-0"></span>**7.1 Betriebsart wählen**

Eine Betriebsart kann nur gewählt werden, wenn der entsprechende Betätiger erkannt wird.

Nach der Anwahl einer Betriebsart wird der entsprechende Halbleiterausgang OM1 ... OM4 und Sonderbetriebsart Service (OM5) aktiv geschaltet.

Die gewählte Betriebsart wird durch Hinterleuchtung des Tasters angezeigt und von einer Sicherheitssteuerung zweikanalig überwacht.

Zwischen den einzelnen Betriebsarten OM1, OM2, OM3 und OM4 kann beliebig umgeschaltet werden.

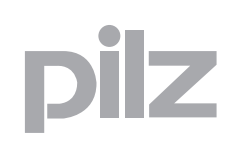

## <span id="page-25-0"></span>**7.2 Zeitüberwachung**

Ein Wechsel zwischen den Betriebsarten wird nur erkannt, wenn ein Taster für eine bestimmte Zeit betätigt wird.

Betätigungsdauer:

- $\triangleright$  OM1, OM2, OM3, OM4:  $>$  50 ms und  $<$  5 s
- ▶ Sonderbetriebsart (Service) OM5: > 5 s und < 10 s

Nach Loslassen eines Tasters schalten die Halbleiterausgänge nach Ablauf der Umschaltverzögerung t1 (siehe Technische Daten).

Beim Umschalten der Betriebsarten, stellt der PIT m3.1p durch eine definierte Pause von 50 ms sicher, dass sich Betriebsarten nicht überlappen.

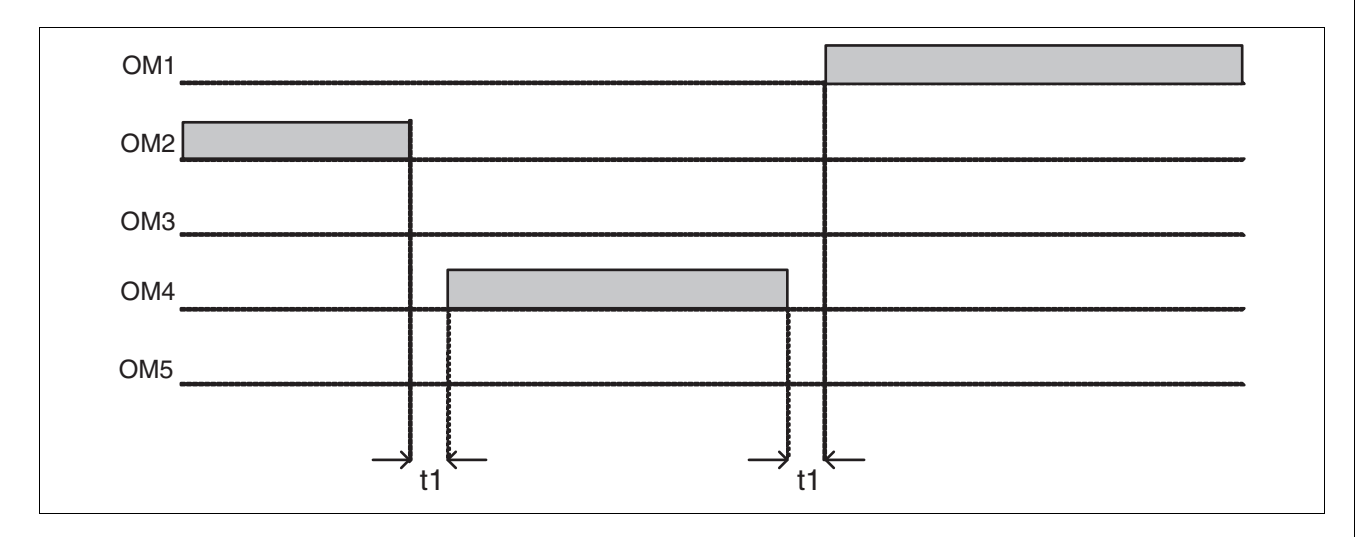

Um eine Betriebsart zu wählen, gehen Sie wie folgt vor:

Wählen Sie eine Betriebsart, indem Sie eine der vier Taster drücken. Der Betätiger muss für die gesamte Dauer der Tasterbetätigung an dem Betriebsartenwahlschalter anliegen und kann danach wieder entfernt werden.

## <span id="page-26-0"></span>**7.3 Sonderbetriebsart (Service) wählen**

Die Sonderbetriebsart (Service) OM5 kann aus jeder Betriebsart OM1 ... OM4 heraus gewählt werden, wenn die Berechtigung mit Betätiger "Key Mode Service" erkannt wurde.

Gehen Sie wie folgt vor:

▶ Schieben Sie den Betätiger "Key Mode Service" in die Halterung des Betriebsartenwahlschalters.

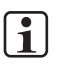

#### **INFO**

Der Betätiger muss für die gesamte Zeit der Sonderbetriebsart (Service) an dem Betriebsartenwahlschalter anliegen.

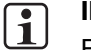

#### **INFO**

Betätigen Sie die Taste 1 mindestens 5 s/maximal 10 s lang.

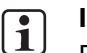

#### **INFO**

Bei der Sonderbetriebsart (Service) blinken alle vier Taster.

Entfernen Sie den Betätiger, während die Maschine in der Sonderbetriebsart Service (OM5) ist, wechselt die Betriebsart der Maschine automatisch in OM1.

## <span id="page-27-0"></span>**7.4 Auswertung durch Sicherheitssteuerung**

Die Auswertung muss durch einen sicheren Funktionsbaustein erfolgen, der folgende Anforderungen erfüllt:

- Der Funktionsbaustein muss eine sichere "1 aus n" Auswertung der Halbleiterausgänge (OM1 ... OM5) des Betriebsartenwahlschalters ermöglichen.
- Stehen zwei oder mehrere Betriebsarten gleichzeitig an, muss dies als Fehler erkannt werden.
- Die Umschaltverzögerung von t1, muss durch den Funktionsbaustein überbrückt werden.
- Die Überbrückung der Umschaltpause soll nicht länger als eine Sekunde betragen.

## **7.5 Fehlerbehebung**

Tritt am Betriebsartenwahlschalter ein Fehler auf, bleibt die zuletzt eingestellte Betriebsart eingestellt.

<span id="page-28-0"></span>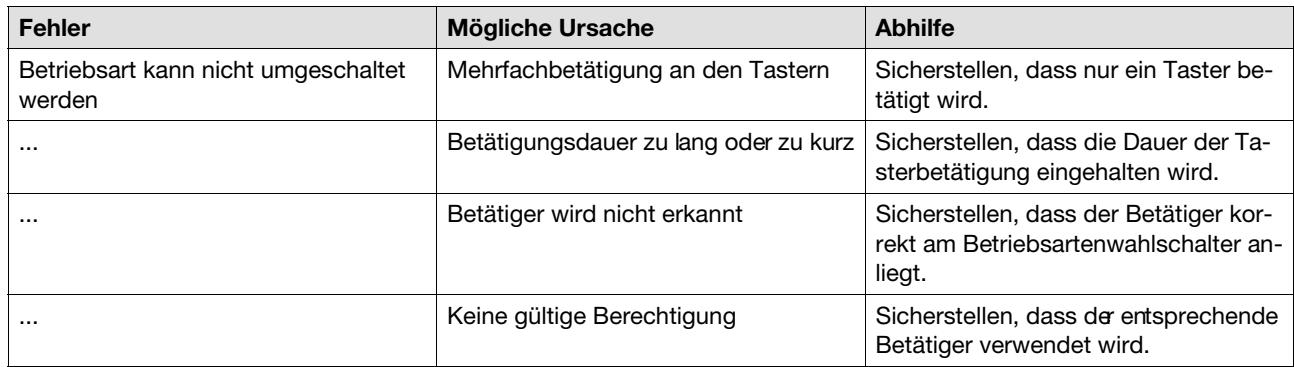

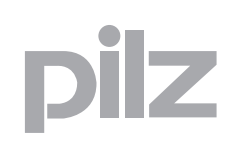

## <span id="page-29-0"></span>**7.6 Diagnose**

Für die Überwachung und Diagnose des Betriebsartenwahlschalters stehen

4 hinterleuchtete Taster und 4 Meldeausgänge zur Verfügung. Diese Ausgänge melden Statusinformationen, die in folgende Informationsklassen unterteilt sind:

- gewählte Betriebsart
- angelegte Berechtigung
- Meldungen (z. B. Anwenderfehler und Störung)

Die Statusinformationen können durch eine Steuerung ausgewertet werden.

Die hinterleuchteten Taster zeigen die gewählte Betriebsart am Betriebsartenwahlschalter an.

#### <span id="page-29-1"></span>**7.6.1 Meldeausgänge für Statusinformation**

Die Statusinformation zeigt die ausgeführten Aktionen des Bedieners an. Aktionen sind: Betätiger anlegen, Betätiger entfernt und Betriebsart gewählt.

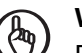

#### **WICHTIG**

Bei gewählter OM (SI3:0=8h ... Bh) bleiben die Informationen zeitlich unbegrenzt anstehen. Alle anderen Informationen bleiben nur **200 ms** aktiv. Danach wird wieder die gewählte Betriebsart angezeigt.

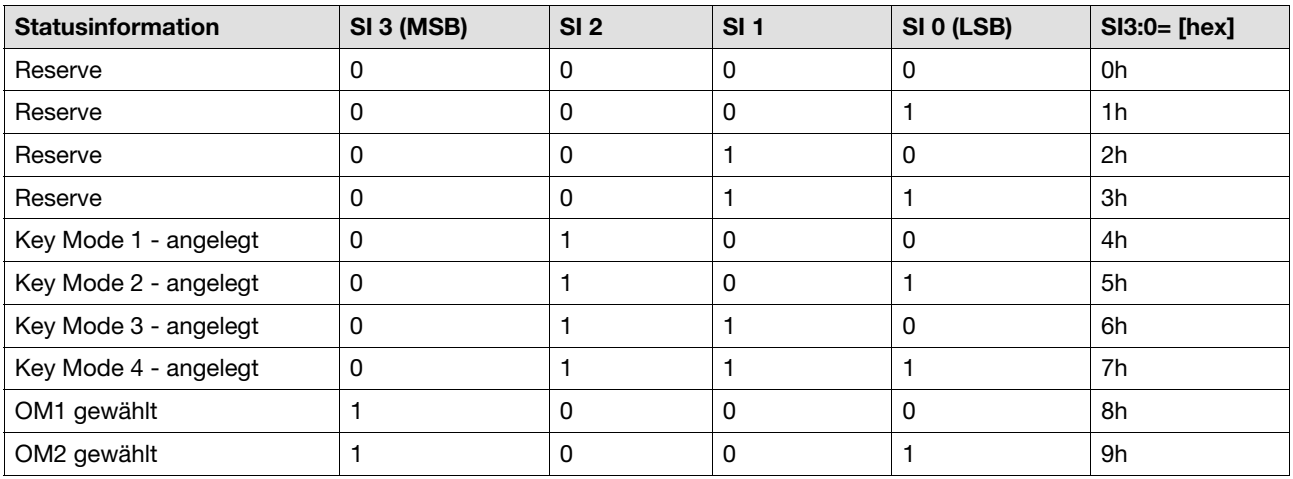

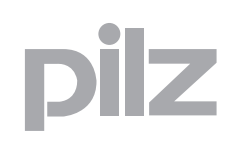

## **7.6 Diagnose**

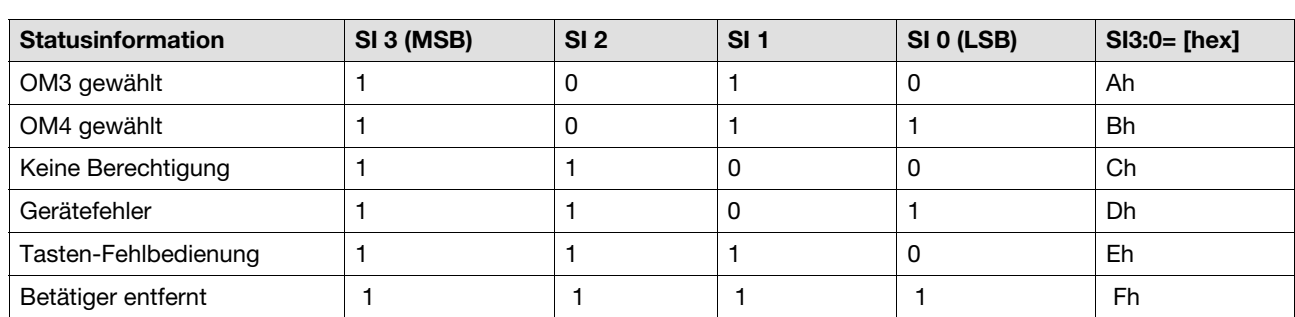

# $\frac{1}{2}$

## **8.1 Technische Daten**

<span id="page-31-0"></span>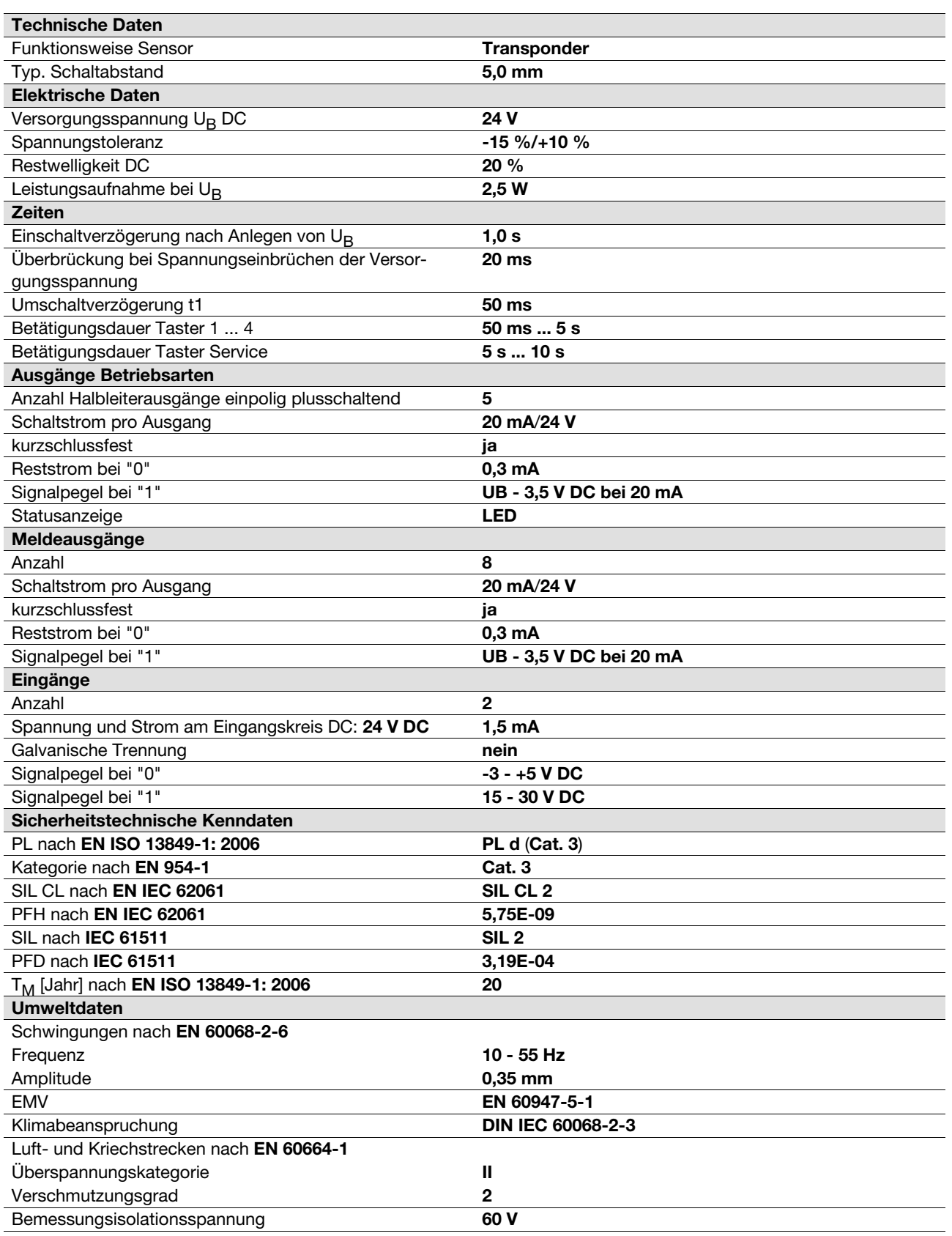

## **8.1 Technische Daten**

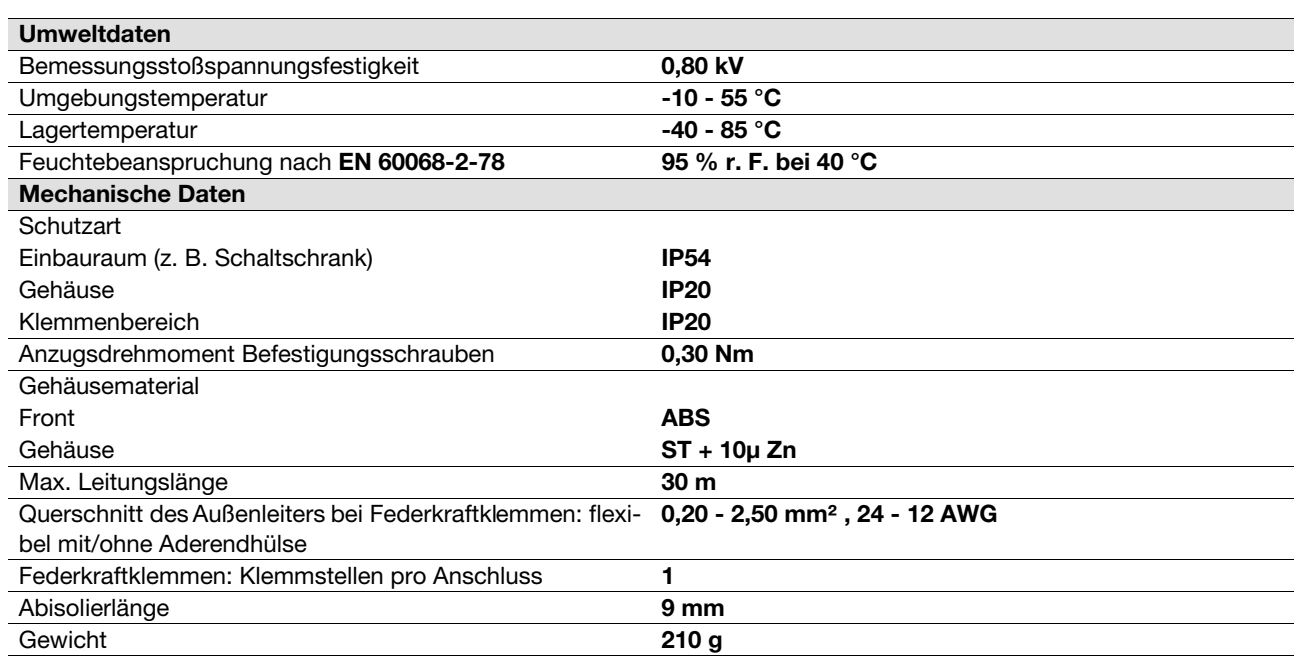

Es gelten die **2010-02** aktuellen Ausgaben der Normen.

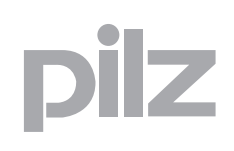

## **8.2 Bestelldaten**

<span id="page-33-0"></span>**Bestelldaten**

r

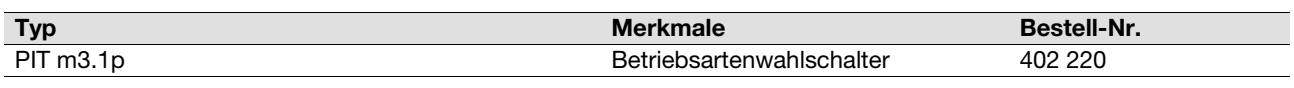

#### **Bestelldaten Zubehör**

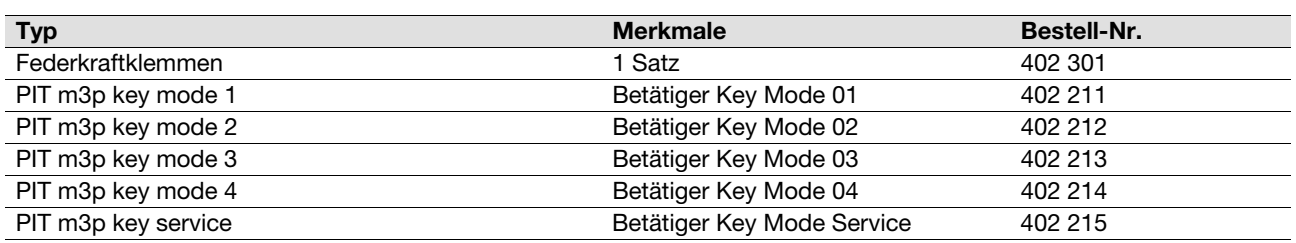